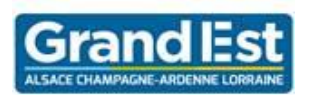

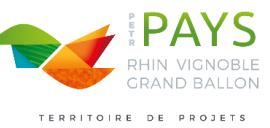

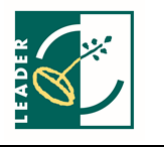

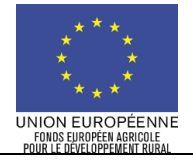

# **NOTICE DU FORMULAIRE DE DEMANDE DE PAIEMENT AU TITRE DU FEADER, MESURE 19 LEADER**

**Type d'opération 1902B-Aide à la mise en œuvre d'opérations dans le cadre de la stratégie de développement local mené par les acteurs locaux du Programme de Développement Rural Alsace 2014-2020**

Cette notice présente les principaux points de la réglementation. Lisez-la avant de remplir le formulaire de demande de paiement Si vous souhaitez davantage de précisions sur le descriptif des types d'opération, contactez le service instructeur (coordonnées indiquées ci-dessous) :

PETR du Pays Rhin-Vignoble-Grand Ballon, Groupe d'Action Locale 170, rue de la République 68500 GUEBWILLER 03 89 62 71 05 – leader@rvgb.fr

## **CONDITIONS D'OBTENTION DU PAIEMENT D'UNE SUBVENTION**

**Qui peut demander le paiement d'une subvention ?**

Les bénéficiaires qui se sont vu notifier l'attribution d'une subvention par le biais d'une convention/décision attributive d'aide peuvent demander le paiement de cette subvention, et ce uniquement après avoir engagé des dépenses pour le projet qui est subventionné et après que les éventuels autres financeurs du projet aient versé leur subvention.

## **Quand demander le paiement d'une subvention ?**

La demande de paiement doit être adressée au guichet unique après réalisation effective de l'opération subventionnée. Le délai exact dont dispose le bénéficiaire est mentionné dans la convention /décision attributive de la subvention.

Les travaux ou les investissements sont considérés comme achevés dès lors que la dernière facture a été acquittée. Par conséquent la date d'acquittement de la dernière facture doit être antérieure à la date limite qui a été fixée pour l'achèvement du projet dans la convention d'attribution. Il est possible de demander le paiement d'un acompte au cours de la réalisation du projet, en fonction de l'état d'avancement des travaux, puis de demander le paiement du reste de l'aide une fois que la réalisation du projet subventionné est terminée. Cet acompte peut être versé dans la limite de 80 % du montant de la subvention prévisionnelle.

### **Quels investissements/actions sont subventionnés ?**

La convention/décision attributive de l'aide transmise au bénéficiaire précise quelles dépenses prévisionnelles ont été retenues comme éligibles au FEADER et éventuellement celles qui n'ont pas été retenues comme éligibles.

**ATTENTION : Il relève de la responsabilité du bénéficiaire de se conformer au contenu de la convention/décision d'attribution de l'aide qui lui a été transmise. Par conséquent le bénéficiaire doit, dans sa demande de paiement, présenter exclusivement les dépenses réalisées qui correspondent aux dépenses retenues comme éligibles.**

## **SANCTIONS EVENTUELLES**

Lorsque, dans sa demande de paiement, le bénéficiaire présente comme éligibles des dépenses qui ne le sont pas, une pénalité pourra être appliquée par le guichet unique. Par exemple, les dépenses retenues par le guichet unique s'élèvent à 100€ alors que le bénéficiaire a déclaré dans sa demande de paiement 150€ de dépenses éligibles. Si on applique un taux de subvention de 40%, le montant de l'aide sollicitée est de 150 x 40% (=60 €), et le montant de l'aide payable est de 100 x 40% (=40€). L'écart constaté est de (60 – 40)/40, soit 50%. Dans ce cas, puisque le taux d'anomalie est supérieur à 10%, une sanction est appliquée et l'aide réellement versée sera de 40 – (60-40) = 40 – 20 = 20€.

## **INDICATIONS POUR COMPLETER LE FORMULAIRE DE DEMANDE DE PAIEMENT**

La demande de paiement sera déposée en un seul exemplaire auprès du guichet unique.

## **Champs à renseigner page 1 du formulaire de demande de paiement :**

#### **N° de la demande de paiement :**

- dans le cadre du versement d'un 1<sup>er</sup> acompte, indiquer **demande de paiement n°1**,
- dans le cadre du versement d'un 2ème acompte, indiquer **demande de paiement n°2**,
- dans le cadre du versement d'un solde ou d'un versement unique, cocher **dernière demande de paiement**

#### **Montant des dépenses réalisées à ce jour :**

Veuillez indiquer le montant total des dépenses réalisées pour le projet. Ce montant est à préciser HT si la TVA n'est pas éligible et TTC si la TVA est éligible au FEADER (cf. article 3 de la convention d'attribution).

**Montant des dépenses éligibles présentées pour la demande de paiement :** Indiquez uniquement le montant des dépenses présentées pour la demande de paiement. Ce montant doit correspondre à la somme des montants présentés dans les annexes 1 et 2A.

## **Champs à renseigner page 2 du formulaire de demande de paiement :**

#### **Date de début d'exécution :**

Le commencement d'exécution de l'opération correspond à la date du premier devis signé ou du premier bon de commande ou du premier acompte ou de la première facture, premier marché etc. Cette pièce justificative doit être jointe à la demande de paiement.

#### **Plan de financement du projet :**

Le plan de financement du projet est à remplir au stade de la dernière demande de paiement. Il est à présenter dans la mesure du possible sur le coût total du projet. Tous les financements reçus pour l'opération doivent être rappelés dans cette partie.

#### **Annexe 1 - Dépenses faisant l'objet d'une facturation :**

Veuillez renseigner sur cette annexe les dépenses faisant l'objet d'une facturation. Si des dépenses font l'objet d'un prorata ou d'une pondération pour déterminer la partie bénéficiant à l'opération éligible au FEADER, **il n'est pas demandé au bénéficiaire de calculer lui-même les dépenses**  Notice du formulaire de demande de paiement - Version 1.0 du 29/03/2018

**proratisées** : le service instructeur calculera le montant des dépenses proratisées lors de l'instruction de la demande de paiement. Il identifiera sur le formulaire de demande de paiement les dépenses concernées par le prorata (colonne réserve à l'administration).

**ATTENTION : Lorsqu'une facture est partiellement éligible, il est demandé au bénéficiaire de mettre en évidence sur la pièce justificative les lignes de la facture qui correspondent à des dépenses éligibles, par exemple en surlignant les montants à prendre en compte.**

#### **Annexe 2A - Dépenses de rémunération et coûts indirects :**

À joindre le cas où votre convention d'attribution de l'aide FEADER présente des frais de rémunération comme dépense éligible. Pour rappel :

#### **Dépenses de rémunération**

**Les dépenses de rémunération éligibles** s'établissent sur la base du **salaire brut chargé** sur la période de référence, du **nombre de heures travaillées** sur la période de référence et du **nombre d'heures nécessaires** pour réaliser le projet.

La **période de référence** correspond à une période librement déterminée par le demandeur. Il est recommandé de partir sur une année civile afin d'inclure les primes et autres éléments de rémunération non mensualisées (ex : 13ème mois).

Le **salaire brut chargé** se calcule en additionnant le salaire brut et les charges patronales. Sont également compris dans le salaire brut chargé, les gratifications, les traitements accessoires et avantages divers. Sont inéligibles, les dividendes du travail (intéressement/ participation aux résultats de l'entreprise/plan d'épargne salariale), les avantages alloués par les comités d'entreprises, les provisions pour congés payés/RTT).

En l'absence d'éléments contraires, pour une année, le **nombre d'heures travaillées pour une année civile** s'élève à 1607 heures.

Il est possible que le nombre d'heures travaillées à prendre en compte soit différent de 1607 heures (notamment de temps partiel). Dans ce cas le demandeur devra apporter un justificatif à l'appui de sa demande (contrat de travail, convention collective, etc).

Le **nombre d'heures travaillées sur l'opération :** l'estimation fournie au moment de la demande de subvention doit être ajustée pour refléter le temps réellement passé sur l'opération. Pour les personnes ne travaillant pas à 100% de leur temps de travail sur le projet, le nombre d'heures travaillées sur l'opération doit être justifié par un rapport d'activité. Pour les personnes travaillant à 100% sur le projet, le demandeur devra déduire les éventuels jours inéligibles (exemple : maladie, formation sans lien avec le projet) dans sa demande de paiement.

La date de début d'intervention correspond à la date à laquelle l'intervenant a commencé à travailler pour la mission concernée.

**La date de fin d'intervention**, correspond à la date d'acquittement du dernier salaire (charges comprises) pour la mission concernée.

**Par exemple :** Monsieur MARTIN commence à travailler pour le projet le 6 janvier 2015 et termine sa mission en juillet 2015. Les bulletins de salaire sont émis par l'entreprise le 27 de chaque mois et les charges sont payées 3 mois après l'émission du bulletin de salaire. Dans ce cas : date d'émission =  $06/01/2015$  et date d'acquittement =  $27/10/2015$ 

#### **Coûts indirects**

Les coûts indirects sont des coûts qui ne peuvent pas être rattachés directement à la mise en œuvre du projet (ex. fournitures de bureau, frais de téléphonie et d'internet…). Les coûts indirects sont à calculer sur la base d'un **forfait de 15% des dépenses de rémunération éligibles**. Les coûts indirects ne nécessitent pas de justificatifs.

**ATTENTION :** pour les structures ne disposant pas d'un comptable public ou d'un expert-comptable (commissaire aux comptes) les copies des attestations organismes en charge de la collecte charges sociales afférentes aux rémunérations ou toute autre pièce de valeur probante pour les charges sociales afférentes aux dépenses de personnel sont nécessaires en plus des bulletins de paie.

**Annexe 2B – Suivi du temps de travail :**

À joindre dans le cas où certains des salariés ne consacrent pas exclusivement leur activité à l'opération.

#### **Annexe 2C – Suivi des jours inéligibles**

À joindre pour répertorier les jours inéligibles (maladie, formation sans lien avec le projet…) pour les salariés dont l'activité est exclusivement consacrée à l'opération.

#### **Annexe 3 - Etat des aides publiques reçues**

À remplir uniquement par les bénéficiaires publics. Cette annexe doit être accompagnée d'un courrier du financeur public avec le nom du projet et le montant de l'aide qu'il a versée.

#### **Annexe 4 - Recettes générées au cours de l'opération**

Les recettes générées au cours de la période d'exécution du projet sont les entrées de trésorerie provenant directement des utilisateurs pour les biens ou services fournis par le projet tels que la vente de matériel, la vente de merchandising, la billetterie, la buvette ou la vente/location de terrains ou de bâtiments.

La convention d'attribution de l'aide précise si des recettes ont été retenues pour votre projet. Si tel est le cas, vous devez renseigner cette annexe.

La **date d'émission du justificatif** doit être postérieure ou égale à la date de début d'exécution de l'opération, la **date d'encaissement du**  justificatif doit être antérieure ou égale à la date de fin d'exécution de l'opération.

## **Signature des annexes :**

Les états récapitulatifs des dépenses en annexe doivent être signés par le représentant légal de la structure et par le payeur public dans le cas d'un bénéficiaire public. Les bénéficiaires privés ont également la possibilité de faire certifier les états récapitulatifs des dépenses par leur commissaire aux comptes ou leur expert-comptable. Cette certification vaut justificatif d'acquittement des dépenses.

#### **Pièces justificatives des dépenses et preuves d'acquittement des dépenses :**

Pour être retenues par le service instructeur, les dépenses présentées doivent être justifiées par des factures acquittées. Les justificatifs d'acquittement peuvent prendre plusieurs formes :

- soit la **facture est certifiée acquittée par le fournisseur** avec mention du moyen de paiement et de la date effective d'acquittement et porte la signature et le cachet du fournisseur
- soit le bénéficiaire transmet en plus de la facture concernée un relevé de **son compte bancaire** où apparaît clairement le débit correspondant au paiement de la facture.

Les justificatifs d'acquittement des dépenses ne sont pas à produire si les états récapitulatifs des dépenses en annexe sont certifiés par le comptable public pour un bénéficiaire public ou par un expert-comptable (ou commissaire aux comptes) pour un bénéficiaire privé.

Aucun justificatif n'est à produire pour les coûts indirects.

#### **En cas de modification du projet :**

Toute modification de votre projet doit faire l'objet d'une demande préalable formulée par écrit auprès du service instructeur